# SMT-i3105 Quick Reference Guide

# **SCM Default Feature Codes**

While the most frequently used features appear as dedicated buttons on your phone, there are a host of additional features that can be used by dialing the default codes listed in the table below.

Some feature codes require an extension, group number or orbit number. When using these codes, replace the letter **X** with the appropriate digits. For example; to pick up a ringing call at extension 2205, us the Direct Call Pickup code \*0**X**# where X is 2205**.** User dials \*02205#

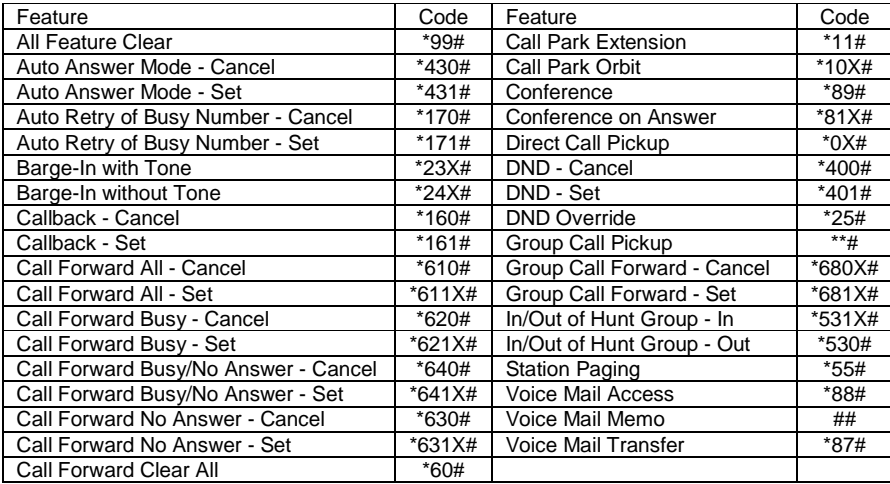

Note: The system administrator may have set your system up so users do not need to dial the #. If so you can ignore the # in the code.

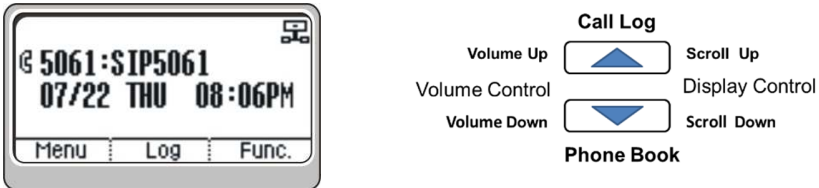

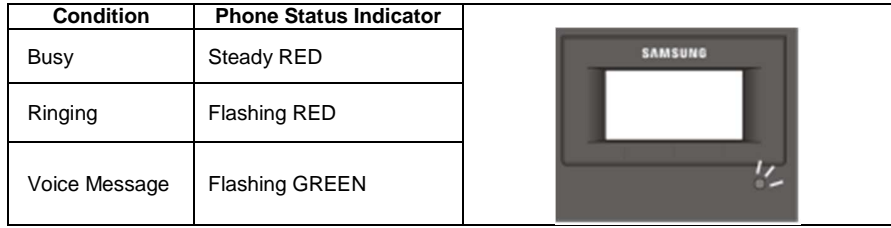

## Version 1.1 4/2014

# **SMT-i3105 IP Phone Quick Reference Guide**

For more information on your phone settings and features see the SMT-i3105 User Guide

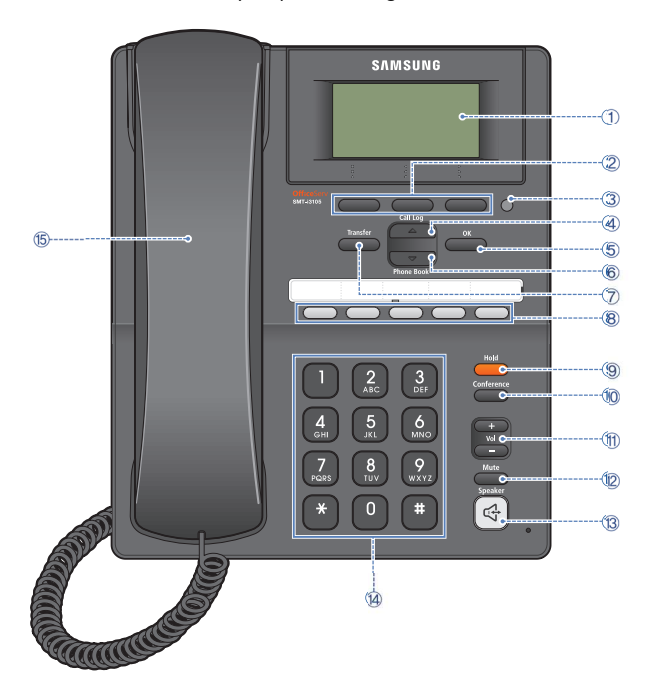

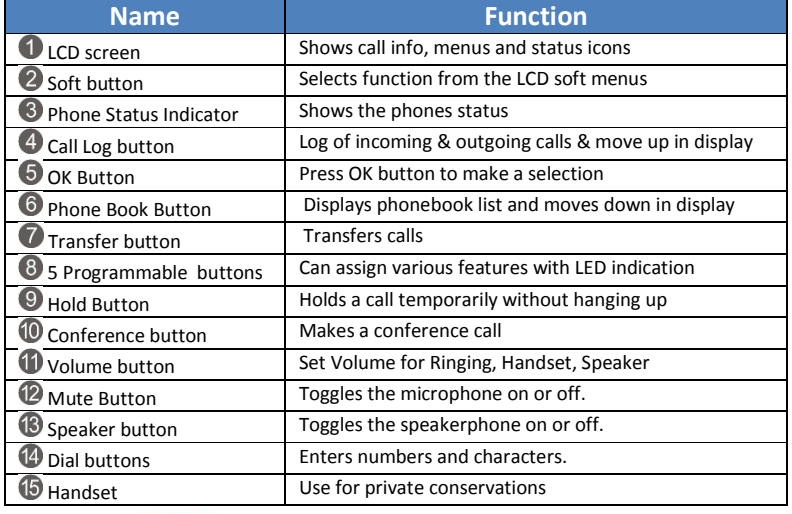

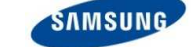

**SCM** Samsung Communication Manager

## SMT-i3105 Quick Reference Guide

#### **Answering a Call**

• Pick up the **Handset** or press the **Speaker** button to use the speakerphone

#### **Making an outside call (local or long distance)**

- Pick up the **Handset** or press the **Speaker** button to use the speakerphone
- Dial 9 plus the 10/11 digit telephone number
- To hang up, replace the handset, or press END soft-key or press the Speaker button

#### **Making an internal call (intercom)**

- Pick up the **Handset** or press the **Speaker** button to use the speakerphone
- Dial the extension number or group number
- To hang up, replace the handset, or press END soft-key or press the Speaker button

#### **Using the Hold feature**

- Press the **Hold** button or **HOLD** soft-key
- To retrieve a call from hold, press **Hold** button or **RESUME** soft-key or press the flashing green Call button

#### **Transfer a call (Blind Transfer)**

- Press the **Transfer** button while on a call (this will place the call on hold)
- Dial the extension number you would like to transfer to.
- Press **Transfer** again or simply hang up to complete the transfer

#### **Transfer a call (Screened Transfer)**

- Press the **Transfer** button while on a call (this will place the call on hold)
- Dial the extension number you would like to transfer to
- When they answer speak privately
- Press **Transfer** again or simply hang up to complete the transfer

#### **Making Conference Calls**

- Call the first person (internal or outside number) you would like to conference with
- When connected, press the **Conference** button, then dial the second internal or outside number
- Once the second person answers, press **Conference** button again
- Now everyone is joined together
- Repeat to continue adding up to 3 additional parties. (max 5, you plus 4 others)
- Fif the party you dialed is unavailable, press CANCEL soft-key to disconnect and return to the conference

#### **Do Not Disturb**

• Dial \*401# to set, dial \*400# to cancel

#### **Call Forwarding**

- Press [Menu]  $\rightarrow$  scroll to Call Forward/DND
- Scroll to call forward type then select by pressing the **OK** button
- Change the Mode to Enable or Disable as desired
- Type the number to forward to (EX: 9+telephone number or extension number)
- Press [Save]  $\rightarrow$  [OK]  $\rightarrow$  [END]

#### **Setting up your Voice Mail Box**

- Dial your extension.
- When prompted, enter your password (The default password is 0000).
- The following options can be used when inside the voice mail menu:
	- Dial [#][7] for Personal Administration Menu
		- $\circ$  Dial [1] to assign a new password (1 ~ 8 digits)
		- o Dial [2] to record your name (speak your name)
		- o Dial [3] to enter Your Dial-By-Name for the system Directory.(use dial pad)
	- Dial [#][5] for Personal Greetings Menu
		- o Dial [1] to record your Primary No Answer Greeting
		- o Dial [7] to record your Mailbox Greeting

#### **Retrieving message from your Voice Mail Box**

- Press the **Menu** button, then select **Message** button
- Voice Mail option will display the number of messages [0]
- Scroll to Voice Mail and select by pressing the OK button
- Use options in the phone display or follow voice mail prompts

#### **Mute Handset or Microphone**

- Press the **Mute** button while using the handset to mute your voice
- Press the **Mute** button while using the speakerphone to mute the microphone

#### **Assign a Programmable Key (Button)**

- Press an unassigned key or press and hold an assigned key for 3 seconds.
- Unassigned Key Display Shows: [Programmable Key] Press the **OK** button.
- Assigned Key Display Shows: [Current Assigned Key]
- Cursor L or R to change **Mode** to Enable.
- Move down then cursor L or Right to select key type. AME Enable is the first choice.
- Move down to **Name**, then use the dial pad to enter characters.
- Some keys require a value, like Ext. or Tel. number. If required, move down to **Value**, then use the dial pad to enter the numbers.
- Move down to **Line**, then cursor L or R to select the **Line** number you want to assign this key to. You may have one or more lines assigned to your phone.
- Press **Save** to complete the process. Then press the soft key showing **OK**.